## Kurzanleitung Giro Expressverkauf (S-App)

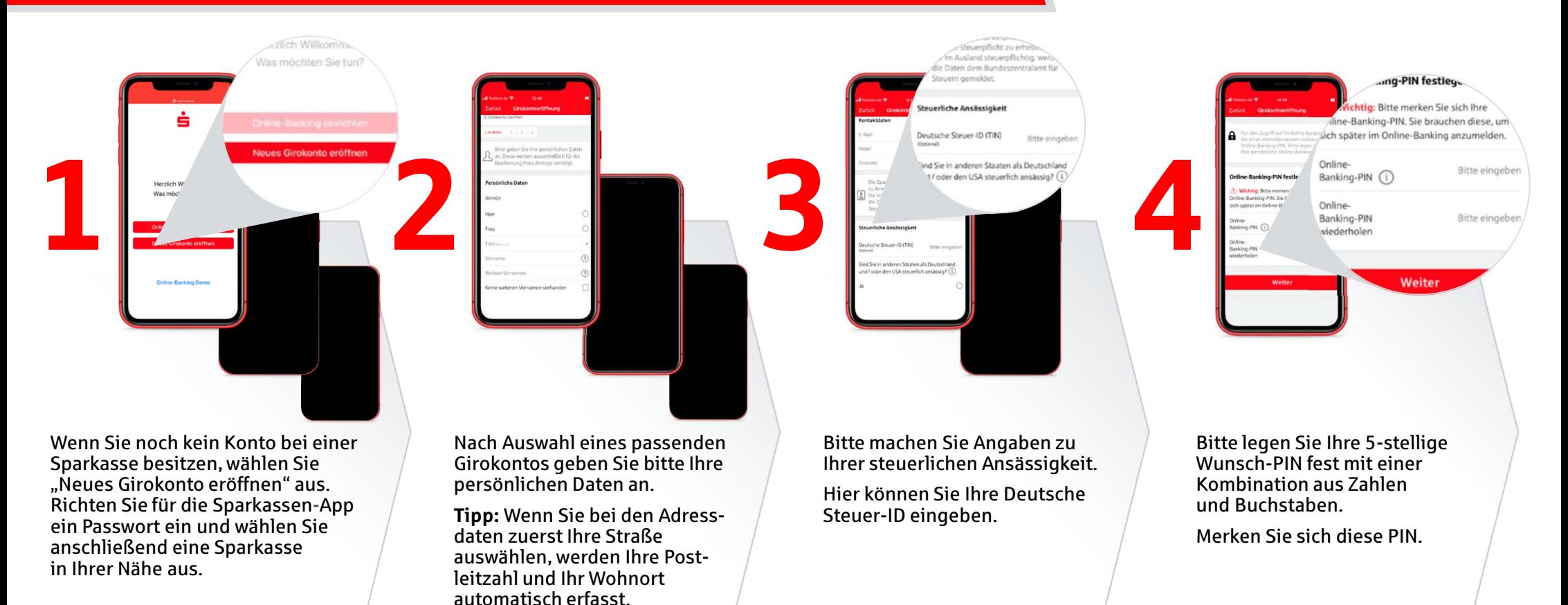

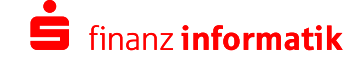

## $\odot$ **Vielen Dank** Wir prüfen jetzt Ihre Daten. Ihre Kontonummer (IBAN): DE32 0000 0000 0000 0000 00 **Sten für Ihr Konto**  <sup>6</sup> <sup>7</sup> <sup>8</sup> 5Endgerät mit Webcam, Lautspreche Mikrofon **Kostenpflichtig bestellen** Sie können die Videolegitimation Im oberen Teil des Bildschirms

Bitte überprüfen Sie die persönlichen Angaben. Lesen Sie sich bitte die Nutzungsbedingungen durch und speichern Sie diese anschließend auf Ihrem Endgerät.

Kurzanleitung Giro Expressverkauf (S-App)

Mit "Kostenpflichtig bestellen" werden Sie zu der Videolegitimation übergeleitet.

jederzeit aus der App heraus starten.

Bitte berücksichtigen Sie unsere Voraussetzungen zum Starten der Videolegitimation.

Halten Sie Ihren Personalausweis oder Reisepass bereit.

finden Sie Ihre reservierte IBAN.

Wenn Sie die Videolegitimation erfolgreich abgeschlossen haben, werden Ihnen Ihre Registrierungsdaten für die S-pushTAN-App umgehend per Post zugesendet, um Ihr Konto abschließend einzurichten.

Nach Erhalt der Registrierungsunterlagen können Sie über den Befehl "Konto freischalten" Ihr Konto abschließend einrichten, indem Sie den QR-Code mit Ihrem Smartphone scannen.

Ihr Konto ist nun eröffnet und kann vollumfänglich genutzt werden.

Sparkasse<br>FDVG 421 (Abnahme)

Lamos Scott (St. 1999)<br>1911 - Andre Sterlin, american politica (St. 1999)<br>1923 - André Sterlin, american (St. 1999)<br>1923 - André Sterlin, american (St. 1999)

nam<br>Para Basara<br>Ngay Basarti

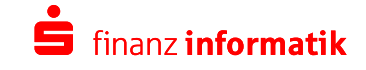

© Finanz Informatik Stand 05/2020